# Slack at Wharton Overview

Last Modified on 04/07/2023 9:32 am EDT

Slack at Wharton allows people to leverage all of Slack's great collaboration and communication features securely with:

- PennKey login
- Unlimited message history
- Shared Channels
- A shared User Directory across all Slack at Wharton workspaces
- FERPA protections
- And more

All current fulltime MBA students, and some faculty/staff, have Slack at Wharton accounts.

### How to Access

You can log into Slack at Wharton (using your PennKey username and password) here:

#### https://wharton.enterprise.slack.com

The workspaces you're a member of and those you can add yourself to will be listed when you log in. Click the "Launch in Slack" to access a workspace.

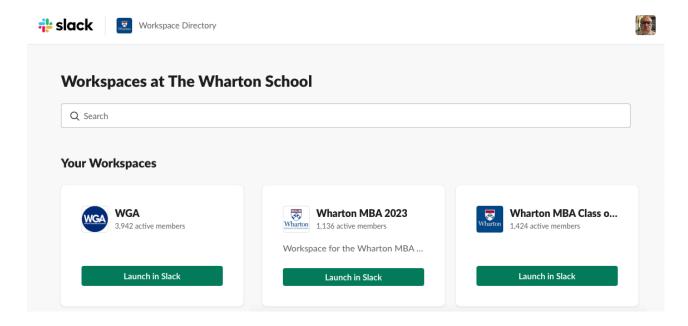

## Request Access

Email your Wharton Computing representative if you need access to a particular workspace hosted on Slack at Wharton. Please be sure to include the name/URL of the workspace.

## Is my workspace part of Slack at Wharton?

If you aren't sure if you are in a workspace hosted by Wharton, you can check using either the browser or desktop client (this won't work with the mobile Slack app):

- 1. Log into the workspace via the Slack desktop app or in a browser.
- 2. Click on the workspace name in the upper lefthand corner.
- 3. A dropdown will appear. Your workspace is part of Slack at Wharton if you see "This workspace is part of the The Wharton School organization."

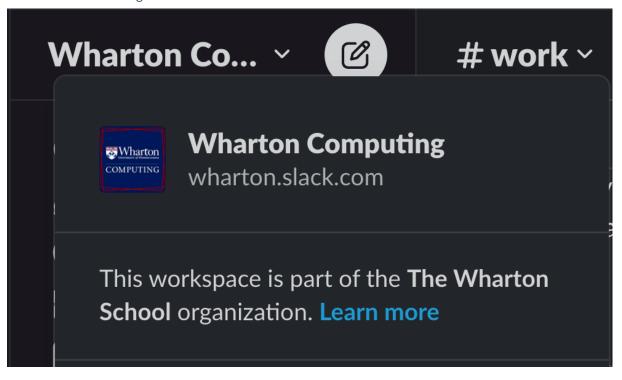